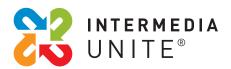

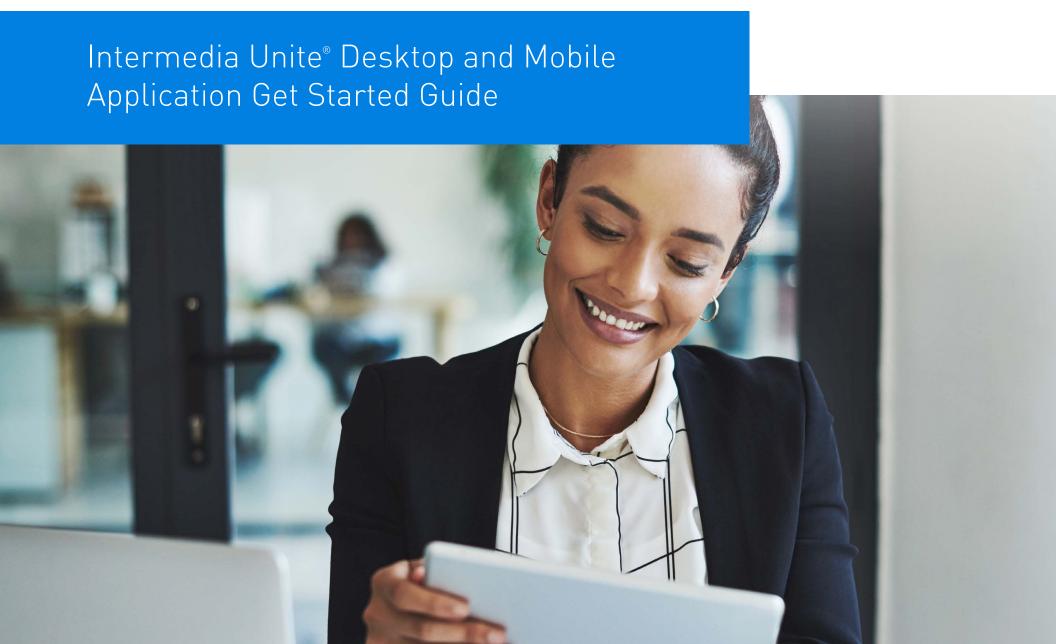

## Intermedia Unite® Quick Start Guide

New to Intermedia Unite? Read this guide to learn the basics.

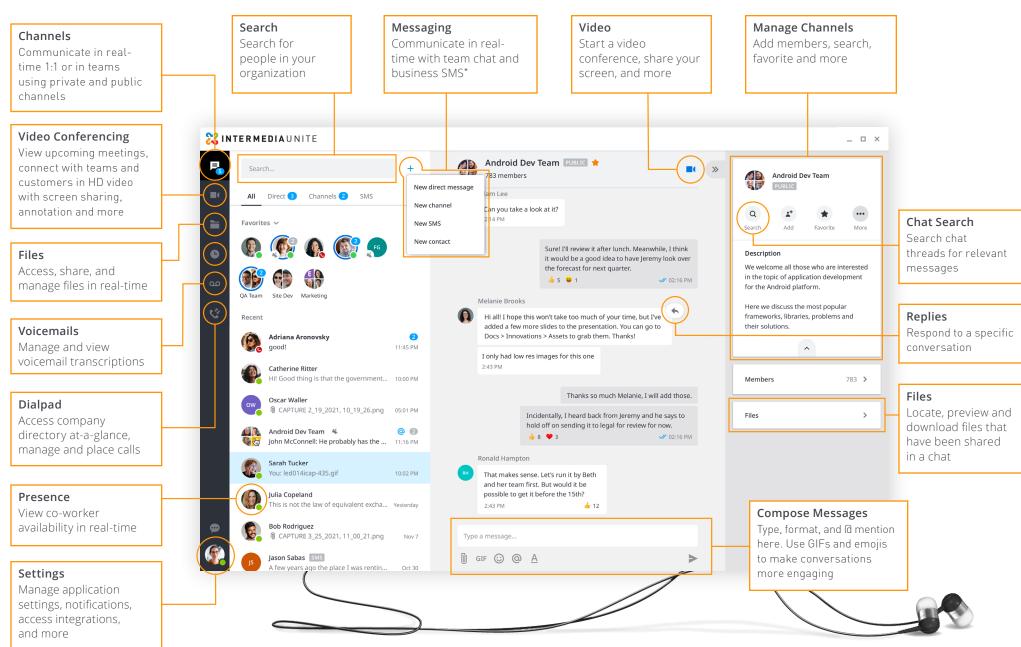

# Installation

Intermedia Unite makes it easier than ever for you to work from wherever. For the best experience, utilize Chrome or download the desktop and mobile applications.

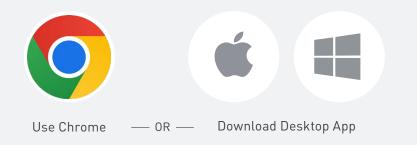

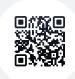

Scan the QR code or download from the iOS or Android Store.

# Sign In

Log in to the desktop and mobile applications using your work email address and Unite password.

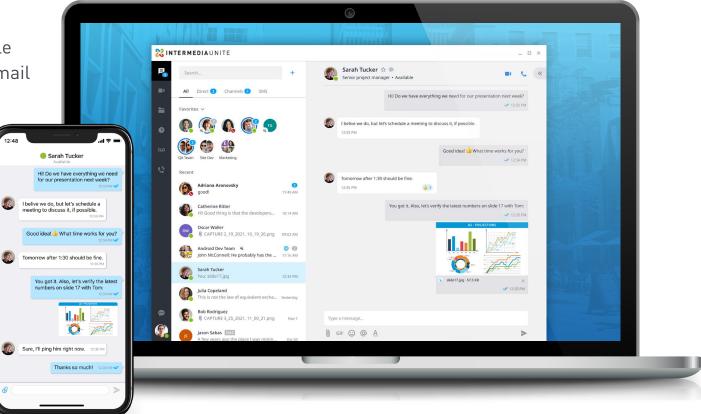

## Team Chat

#### Start a chat

Connect with co-workers in real-time. Select + to ...create a new direct message. A direct message is a chat with a single person. Type the name or email of the individual, write your message, select >

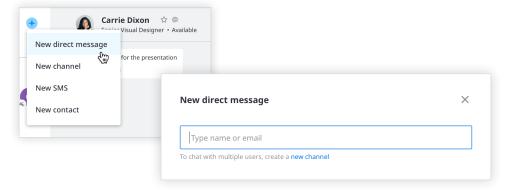

#### **Create a new channel:**

A channel is a group discussion—this can be dedicated to a department, specific project, etc. Type in Channel name, add a description, choose if you want the channel to be public or private, and add members.

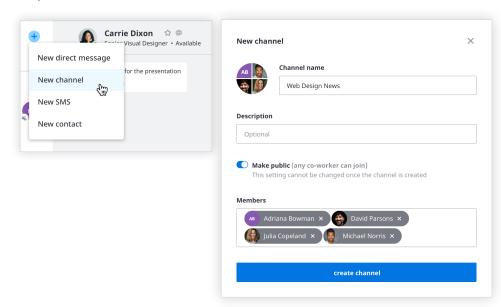

### **Format your messages**

Use the rich text editor to organize and format messages.

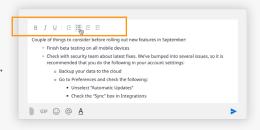

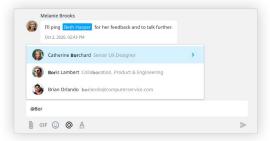

#### **Use @ mentions**

To get someone's attention in a channel, select @, then type their name or select them from a list that appears. You can @ mention multiple people at once.

### Add emojis and GIFs to chat

Have fun with co-workers by adding emojis and GIFs to chats. Select the of for emojis or GIF to add a GIF.

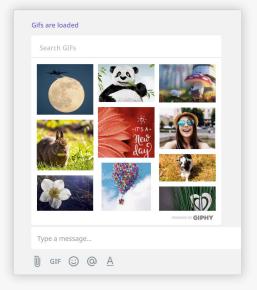

# Team Chat

### Easily share files to collaborate with colleagues in real-time.

From a direct chat or channel, select to upload an attachment into your message

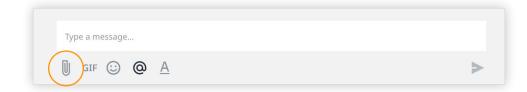

Drag and drop documents from your desktop directly into any message.

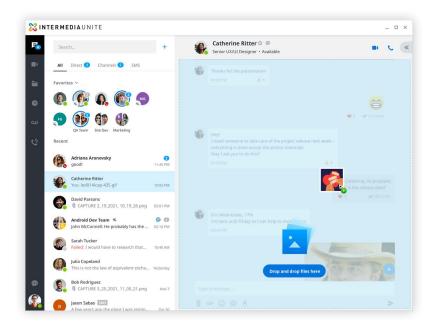

#### **Filter files**

Use the Files filter to locate, preview and download files that have been shared in a chat.

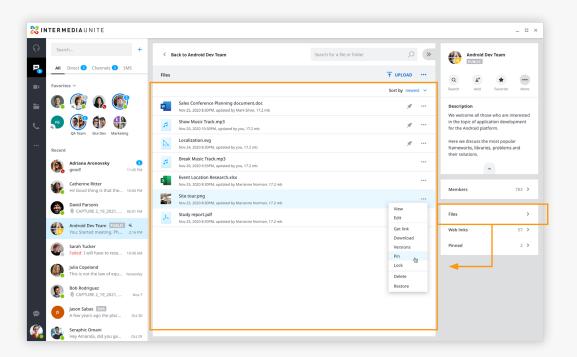

# Video Conferencing

Meet face-to-face in HD video with anyone, from anywhere.

Scan the QR code or download from the iOS or Android Store.

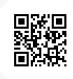

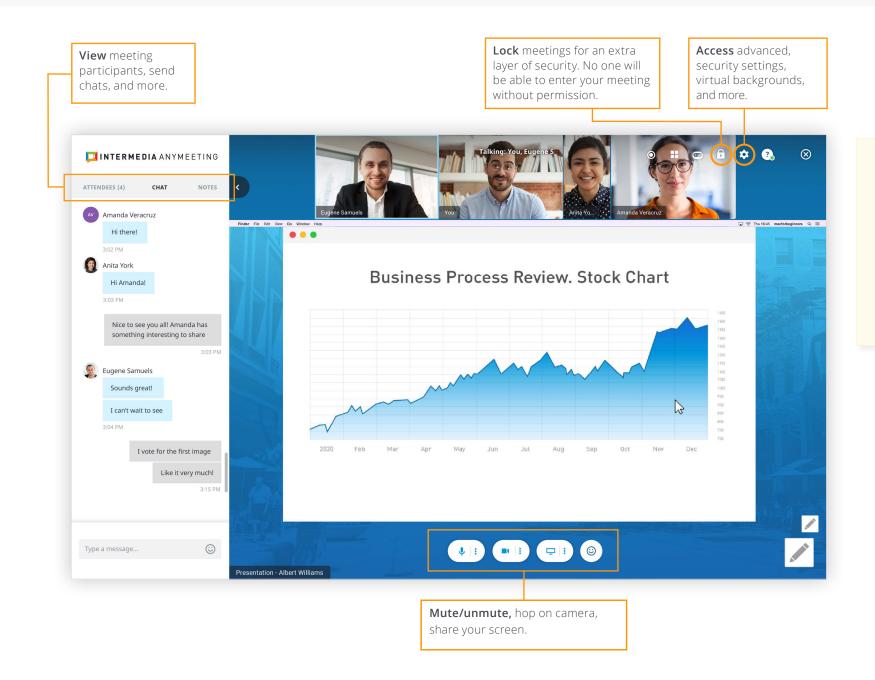

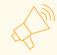

Use a headset and a high-quality camera for the best experience!

# Video Conferencing\*

Meet face-to-face in HD video with anyone, from anywhere.

#### Start a video conference

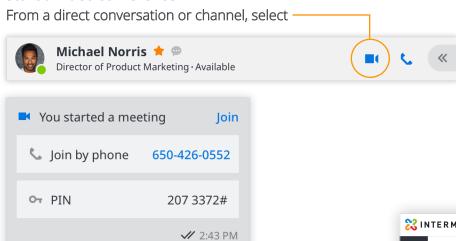

From the meeting tab, you can:

Select "Start my meeting" or join a meeting

Integrate your Outlook or Google calendar so you can easily start and schedule meetings directly from your work calendar.

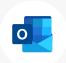

Your administrator will need to enable this. **Learn more here** 

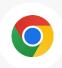

Download the <u>Intermedia Unite Chrome</u>
<u>Extension</u> to start and schedule meetings
from your Google calendar, and click-to-call
from your Chrome browser.

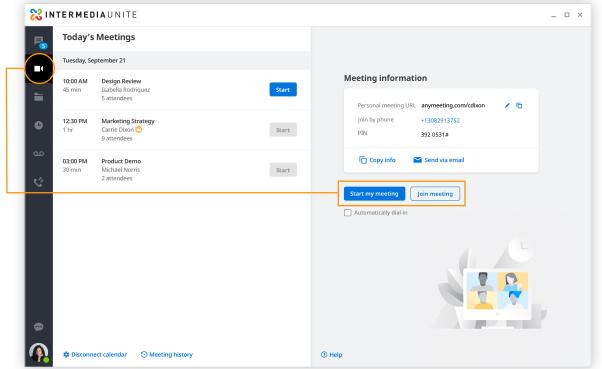

# File Sharing\*

For a better collaboration experience, use SecuriSync to access, manage, store and share files safely and securely with anyone inside or outside your organization.

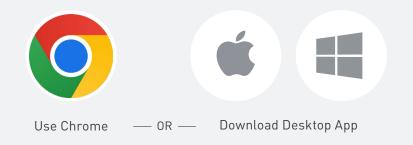

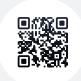

Scan the QR code or download from the iOS or Android Store.

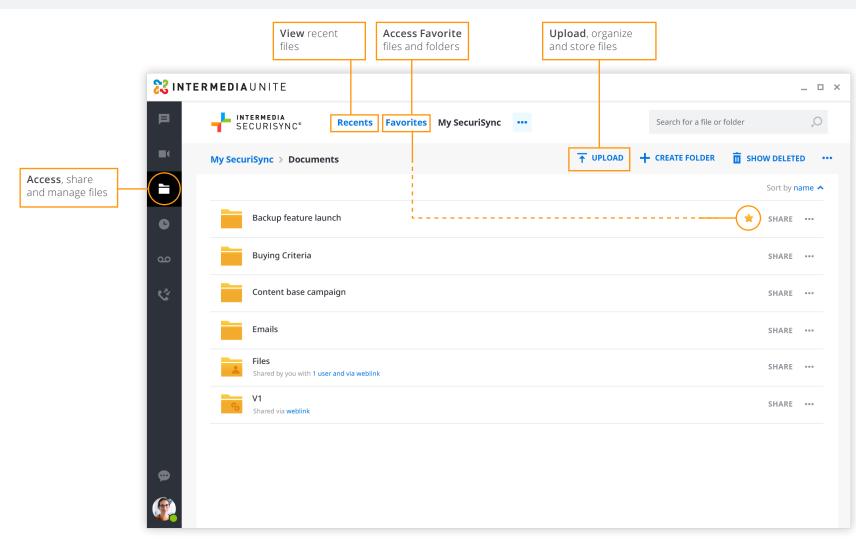

# Calling

### Place, receive and manage calls in two ways:

- Softphone mode: Use computer speakers and microphone for calls (can use Bluetooth headset or headphones)
- Call Controller mode: Use hardware (desk phone) for calls

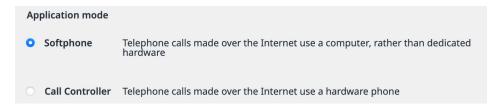

### Calling features vary based on calling mode.

| FEATURE/<br>APP MODE | PLACE<br>A CALL | RECEIVE<br>A CALL | 3-WAY<br>CALLING | MUTE/<br>UNMUTE | HOLD          | DTMF          | CALL<br>FLIP | CALL PARK | TRANSFER | END CALL |
|----------------------|-----------------|-------------------|------------------|-----------------|---------------|---------------|--------------|-----------|----------|----------|
| Call<br>Controller   | •               | Desk<br>Phone     |                  | Desk<br>Phone   | Desk<br>Phone | Desk<br>Phone | •            | •         | •        | •        |
| Softphone            | •               | •                 | •                | •               | •             | •             | •            | •         | •        | •        |

#### Place calls and view contacts

Place calls to internal and external contacts, search and view company contacts at-a-glance, and switch between pre-defined filters to manage calls.

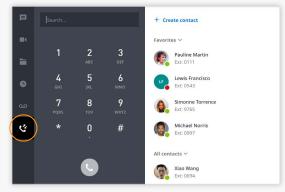

#### Place calls from chat

Select 📞 to call someone from a 1:1 chat or from a contact card

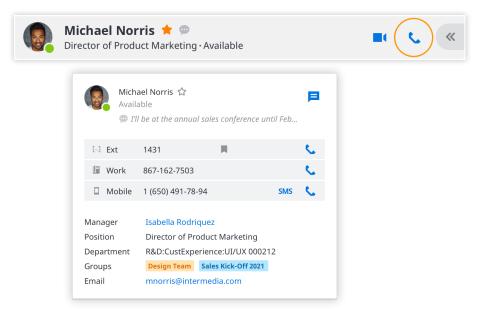

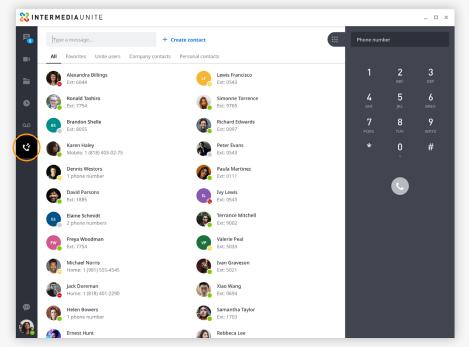

# Mobile App

### Take your work with you, wherever you go

Call, chat, meet and collaborate from your mobile device with the Intermedia Unite mobile application.

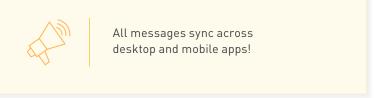

### **Contact sync**

Sync contacts from your personal device to your Unite desktop and mobile applications.

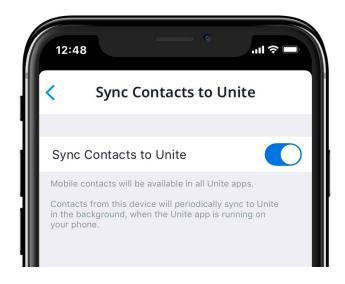

Messaging

messaging

Communicate in real-time

with Direct and Channel

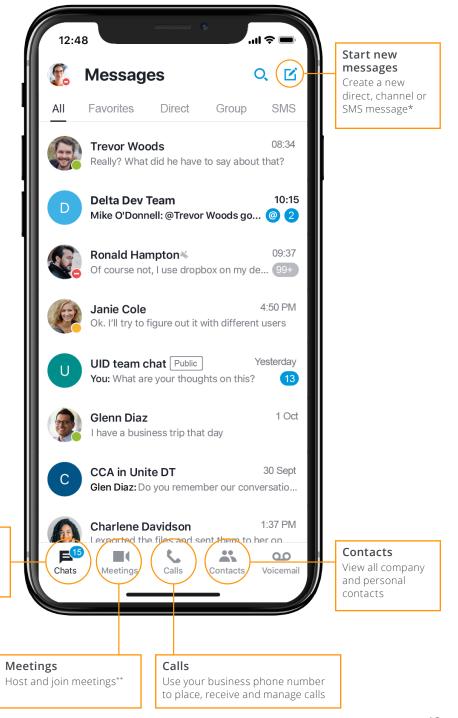

<sup>\*</sup>Business SMS must be enabled by admin. Business SMS is only available North America.

<sup>\*\*</sup>Users will need to download AnyMeeting mobile app.

# Next Steps

#### Want to learn more?

Join our weekly live training session:

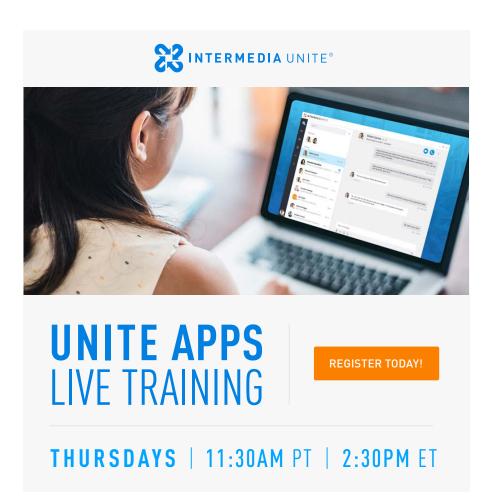

## Send us your feedback:

Are you enjoying Intermedia Unite? Is there room for improvement? Let us know!

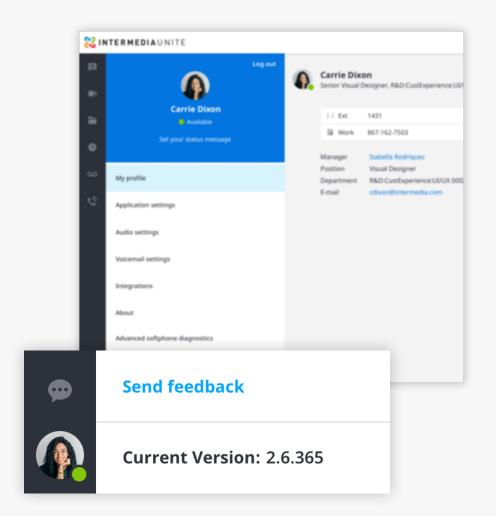

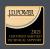

Questions? Contact Us Today.